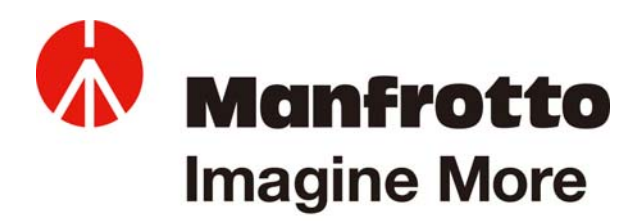

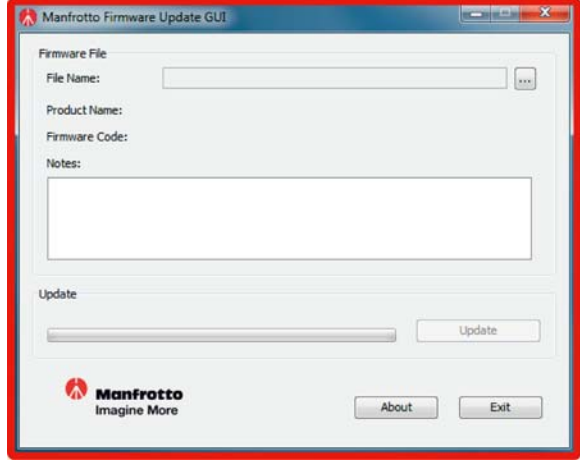

# インストールマニュアル マンフロット・ファームウェア更新 グラフィカル・ユーザー・インターフェース(**GUI**)

# システム要件

オペレーティング・システム(OS):Windows XP SP2/SP3, Windows Vista, Windows 7 Java: JVM 1.6

#### 説明

Manfrotto Firmware Update GUI (マンフロット・ファームウェア更新 GUI)は、ユーザーが関連マンフロット製品 をアップグレードできるように設計された Windows 専用のソフトウェアです。

#### インストール

1. インストール・プログラムを実行してください。下に示した画面が表示されますので、その指示に従って処理 を進めてください。

注意事項:

このインストール・プログラムを適切に実行するには、アドミニストレーター権限が必要です。 ファイアウォールまたはアンチウィルス・ソフトウェアが起動中の場合、それがインストール・プログラムをブロ ックしていないことを確認する必要があります。

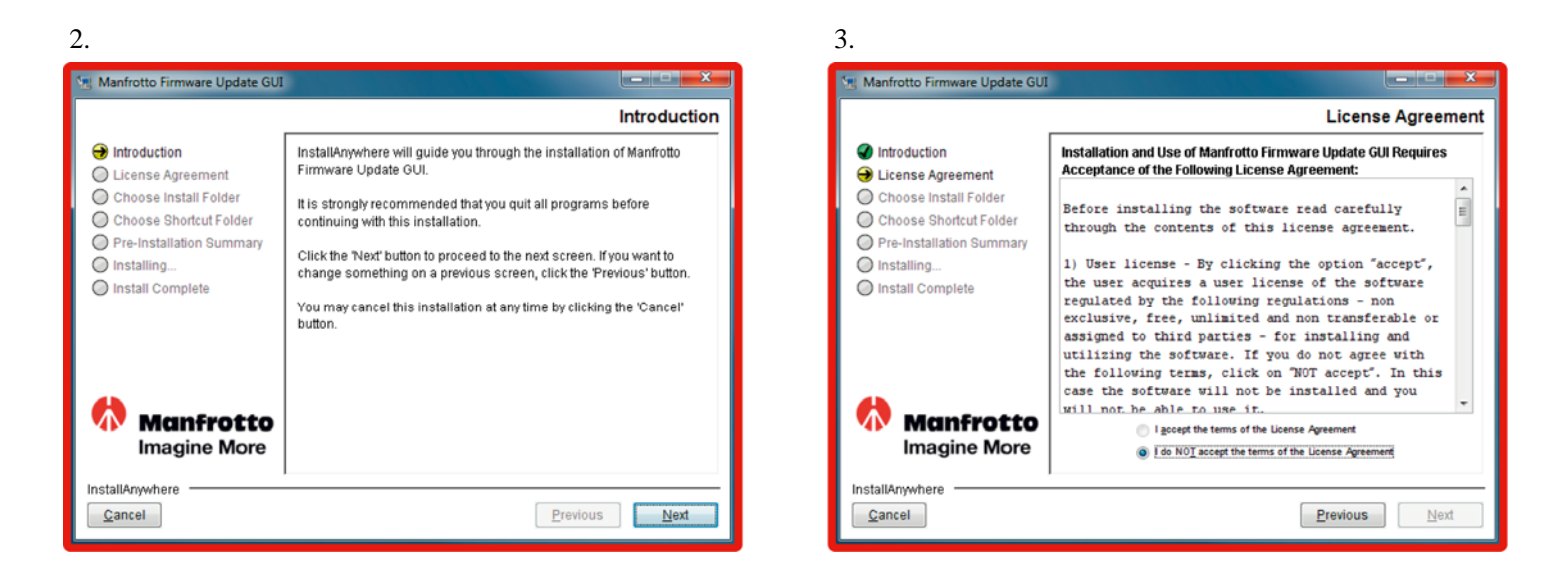

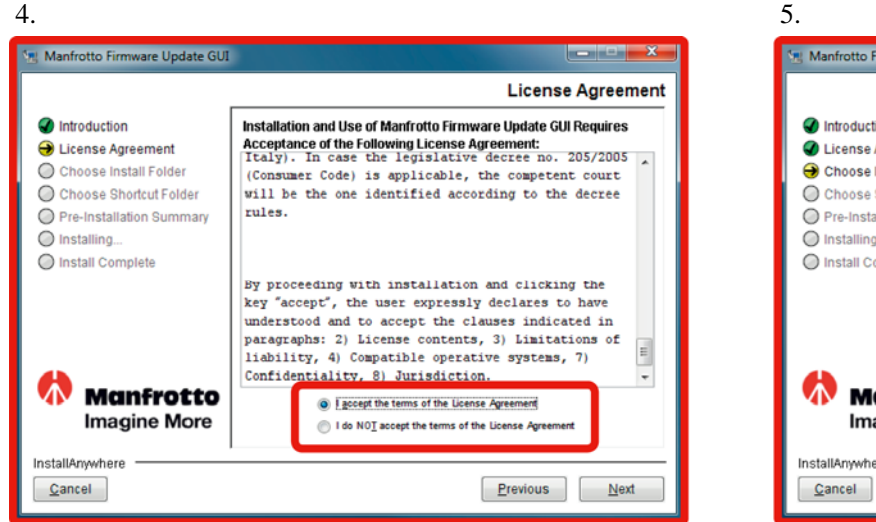

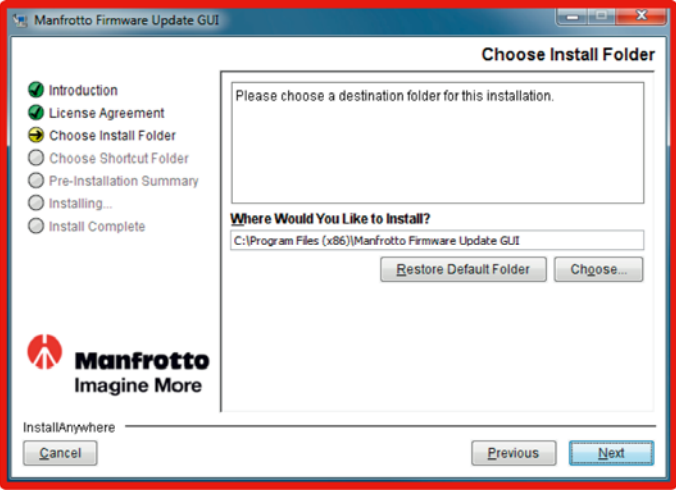

「承認 (I accept ~)」オプションを有効にするには、ライセンス・テキスト 全文をスクロールし確認する必要があります。

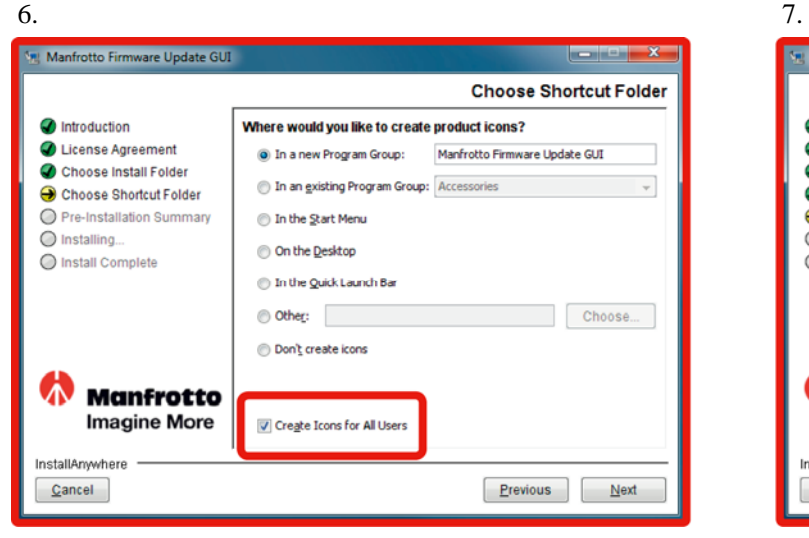

特にアドミニストレーターとしてこのソフトウェアをインス トールしユーザー全員が使用できるよう希望する場合には、通 常"Create Icons for All Users"チェックボックスにチェックマーク を入れることをお勧めします。

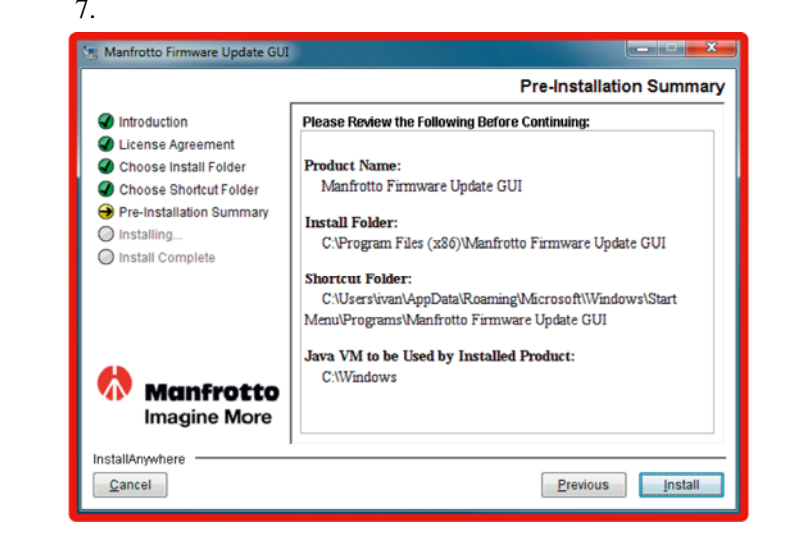

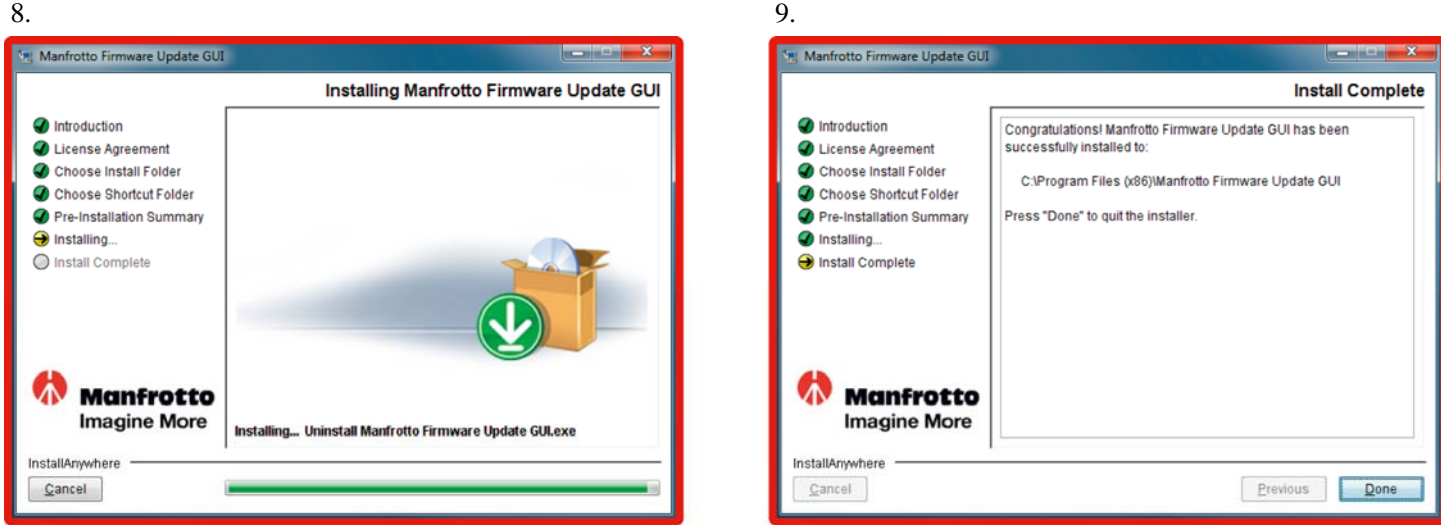

## ファームウェア更新ファイルのダウンロード

お手元の製品のファームウェアを更新するには、先ず正しい更新ファイルをダウンロードする必要があります。 マンフロットのウェブサイト(www.manfrotto.jp)で、インストール可能な更新を確認し、ダウンロードしてくださ い。

### 更新手順

お手元の製品によって実際の順序が異なる場合がありますので、更新ファイルに付いている説明をご覧ください。